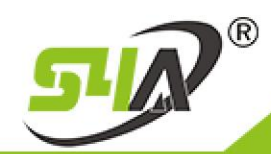

## Introduction of Inductive Access Control **SA-0107**

### **1. Brief Introduction**

This product can open the door via EM cards, support 1000 users, and set the card with the function of adding new users (we call the card as Adding Card as follow), and set the card with the function of deleting old users.( we call the card as Adding Card as follow).

#### 1-1 Technical Parameters

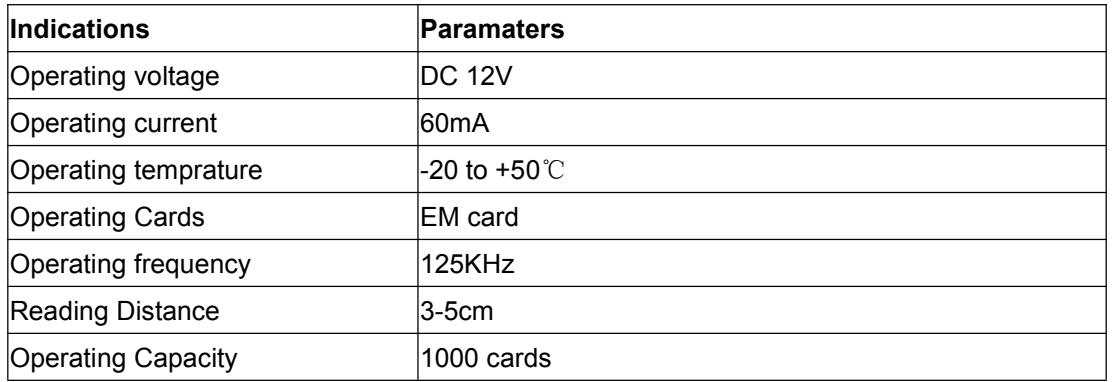

#### 1-2 Constructure Displa

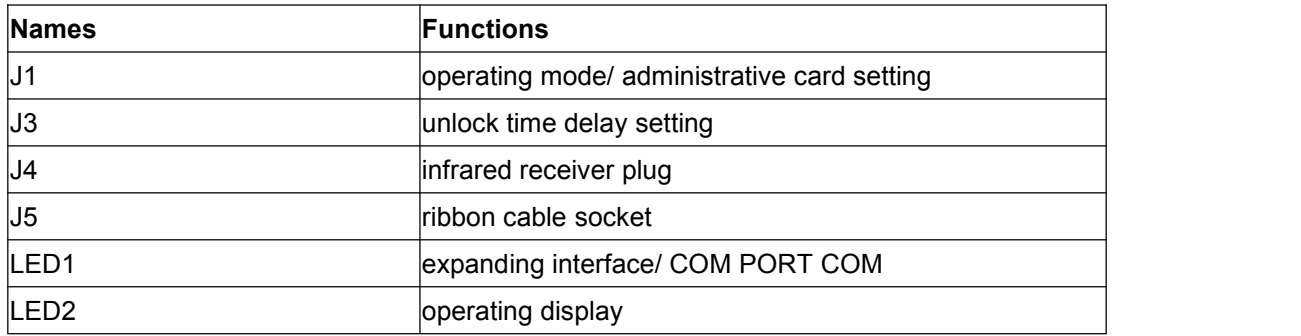

### **2. How to opeterate the hardware**

LED1 and LED2 keep bright in normal operations when electrified.

2-1 How to set the Admistrative cards (Adding Card/ Deleting Card) Put J1 jumper terminal to the right, and make it power. As green light blinking, you can swipe two cards continually, and then the first card (Adding card)has the function of adding users, the second one(Deleting card) has the function of deleting. Turn off the power before put J1 back to the left. (Note: Keep power off when adjust the jumper terminal J1)

### 2-2 How to add new users

In working operations, firstly swipe the Adding Card to the hardware, and secondly swipe the cards you want to add continually when you see the green light blink, then take the Adding card again. Your operations succeed if the green light keeps bright.

TEL: +86 755 29450011 (8lines) / http://www.s4a-access.com / E-mail: sales@s4a-access.com Address: The 2nd floor, Jinmin'an Industrial Zone, #529, Bulong Rd. Bantian St. Longgang Dist. Shenzhen, PRC.. CN 518131

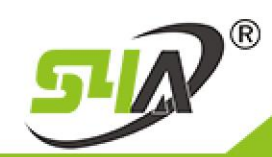

# **S4A INDUSTRIAL CO., LIMITED**

### 2-3 How to delete users

In working operations, firstly swipe the deleting card to the hardware, and secondly swipe the cards you want to delete continually when you see the green light dark, then take the Deleting Card again. Your operations succeed if the green light keep bright.

2-4 How to delete all the users

In working operations, firstly swipe the Deleting Dard to the hardware.

Secondly swipe the Adding Card when the green light dark. Finally, swipe the Deleting Dard to confirm. A few seconds later, you will heard the sound of ticking, and see the green light keep bright.

2-5 How to set unlock time dela Put J2 to the left, the unlock time delay is one second. Put J2 to the right, the unlock time delay is five seconds.

### **3. How to set infrared Remote Control**

3-1 Enter Programming Mode

Type xxxx into the Remote Control------Press key CALL

Note: A. xxxx is programming code, default as 1234.

B. Follow actions operated under programming mode if no special introduction

3-2 How to add new users via the serial numbers of EM card Enter Programming Mode,----press "0"----type the first 10 numbers on the ID card-----Press key CALL----Exit

3-3 How to add new users via swiping cards Enter Programming Mode,----press "1"----type the first 10 numbers on the ID card-----Press key CALL----Exit

3-4 How to delete users via the serial numbers of EM card Enter Programming Mode,----press "2"----type the first 10 numbers on the ID card-----Press key CALL----Exit

3-5 How to delete users Enter Programming Mode----press "3"---- green light bright---swipe the cards you want to delete continually -----Press key CALL----Exit

36 How to delete all users Enter Programming Mode----press "4" -----Press key CALL----Sound "ticking"

3-7 How to set the door keeping open Enter Programming Mode----press "5" -----Press key CALL---- Automatically Exit

TEL: +86 755 29450011 (8lines) / http://www.s4a-access.com / E-mail: sales@s4a-access.com Address: The 2nd floor, Jinmin'an Industrial Zone, #529, Bulong Rd. Bantian St. Longgang Dist. Shenzhen, PRC.. CN 518131

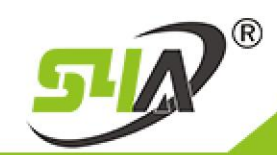

# **S4A INDUSTRIAL CO., LIMITED**

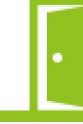

3-8 How to set the door keeping Closed Enter Programming Mode,----press "6" -----Press key CALL---- Automatically Exit

3-9 How to modify programming code Enter Programming Mode----press "8" ----- type new 4-data programming code

3-10 How to set prompt opening door Enter Programming Mode,----press "7" -----Press key CALL, door open

3-11 How to Exit the System Press key Exit or keep no action for 10 seconds

### **4. Cable display**

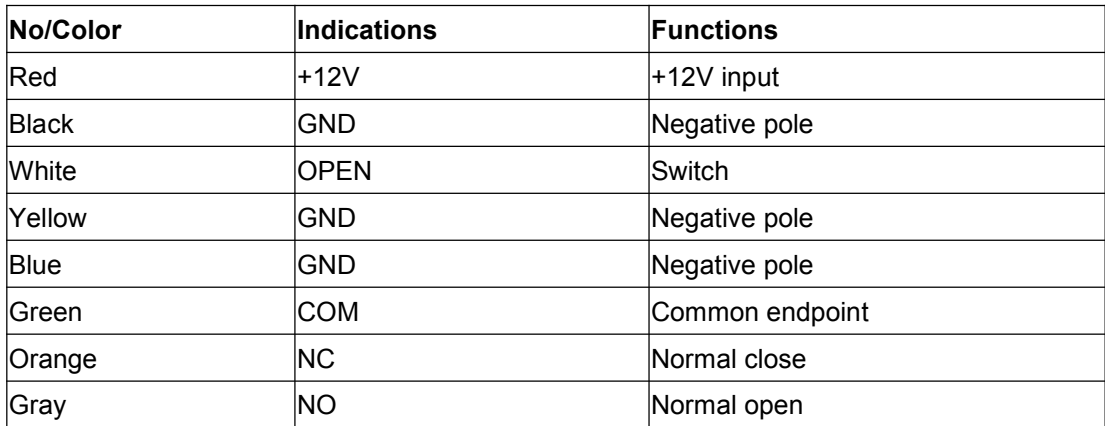